## **NIST 14 – MS/MS Notes**

[Excerpt from User's Guide: NIST Standard Reference Database 1A*;* NIST/EPA/NIH Mass Spectral Library (NIST 14) and NIST Mass Spectral Search Program (Version 2.2) June 2014; The NIST Mass Spectrometry Data Center, Stephen E. Stein, Director]

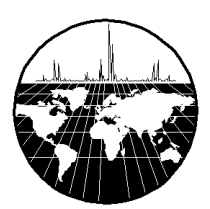

## *The NIST MS/MS Library*

MS/MS spectra, along with an increased number of fields relevant to MS/MS data, are provided in a set of files separate from the Main and Replicates data files that comprise the Library of EI spectra. The MS/MS spectra have been provided by contributors, measured at NIST, and extracted from the literature. The preparation of the MS/MS Library revealed that at sufficiently high signal-to-noise measurement conditions, modern instruments are capable of providing very reproducible "librarysearchable" spectra. Although collision energy is an important variable in Q-tof and related instruments, spectra vary in an understandable way depending on the compound and instrument type as well as collision-energy conditions. Energy-dependent variation is accounted for by including spectra for most compounds over a wide range of collision energies, ranging from slight to complete dissociation of the precursor ion.

The MS/MS spectra in NIST 14 are provided in two libraries, nist\_msms and nist\_msms2. The nist msms library is described in detail below. The second MS/MS library, nist msms2, contains spectra of compounds that do not have chemical structures displayed. They mostly are commercially available peptides. Spectra from the nist\_msms2 library are not displayed in the **MSMS** tab. Otherwise, the format of the two libraries is similar.

The **MSMS** tab allows access to the spectra in the nist\_msms library. The first time this tab is selected, the three panes of the display are blank with the exception of a single entry in the **ion list** pane, which is on the left of the tab's display. This entry is the **MS/MS Library**. There is a box on the left that has a plus sign . Placing the Mouse pointer on this box and clicking expands to the first two levels (Positive Ions and Negative Ions). There are *plus boxes* next to both the Positive Ion and the Negative Ion. Clicking on one of these *plus boxes* results in the display of the next level. This is a list of molecular weights of analytes for which a spectrum was obtained by MS/MS. Clicking on the *plus box* next to one of these molecular weight listings results in the display of a list of elemental compositions that will also have *plus boxes* next to them. Clicking on one of the elemental composition *plus boxes* will result in a display of a list of the compound names that have that elemental composition. In most cases, this is only a single compound. Clicking on the *plus box* next to the compound name will result in the display of a list of the spectra acquired under MS/MS conditions for this compound. If more than one spectrum was acquired, there is a separate entry for each spectrum. Clicking on the spectrum entry will result in displaying the spectrum information.

The listing of each spectrum begins with **MS2**.

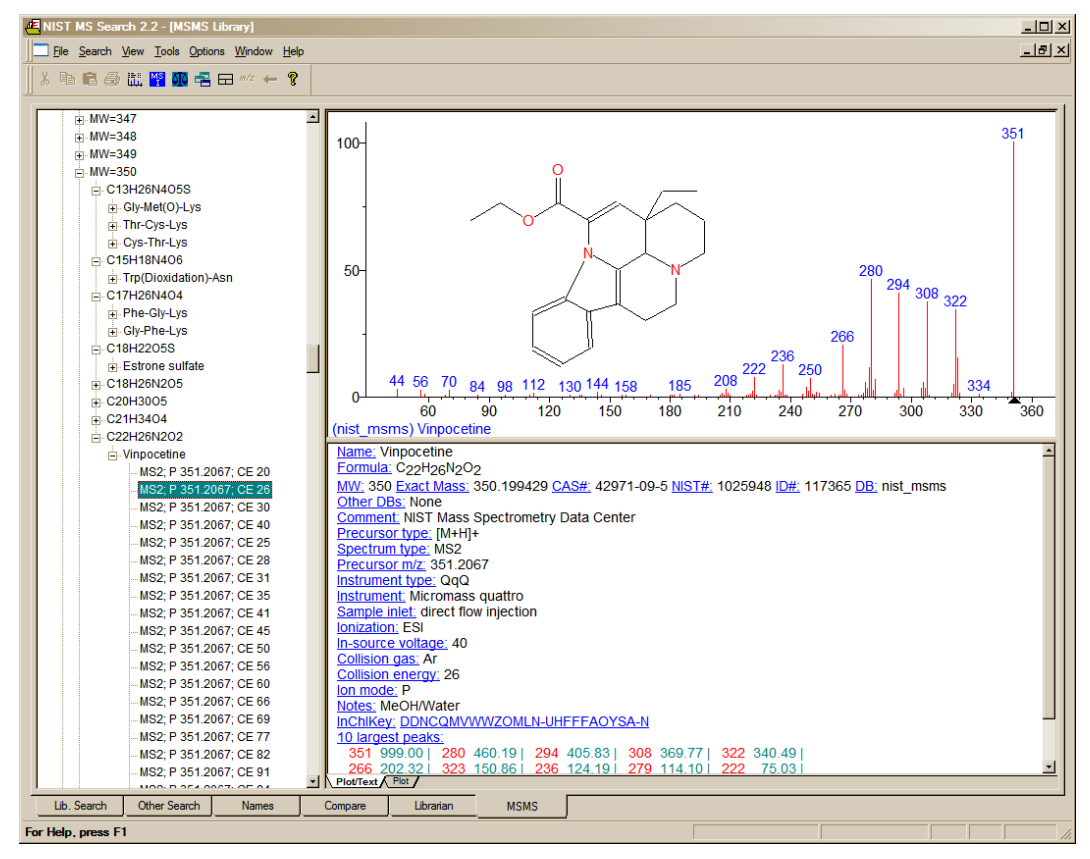

**Figure 1. MSMS tab for data acquired using "triple quad".**

<span id="page-1-1"></span>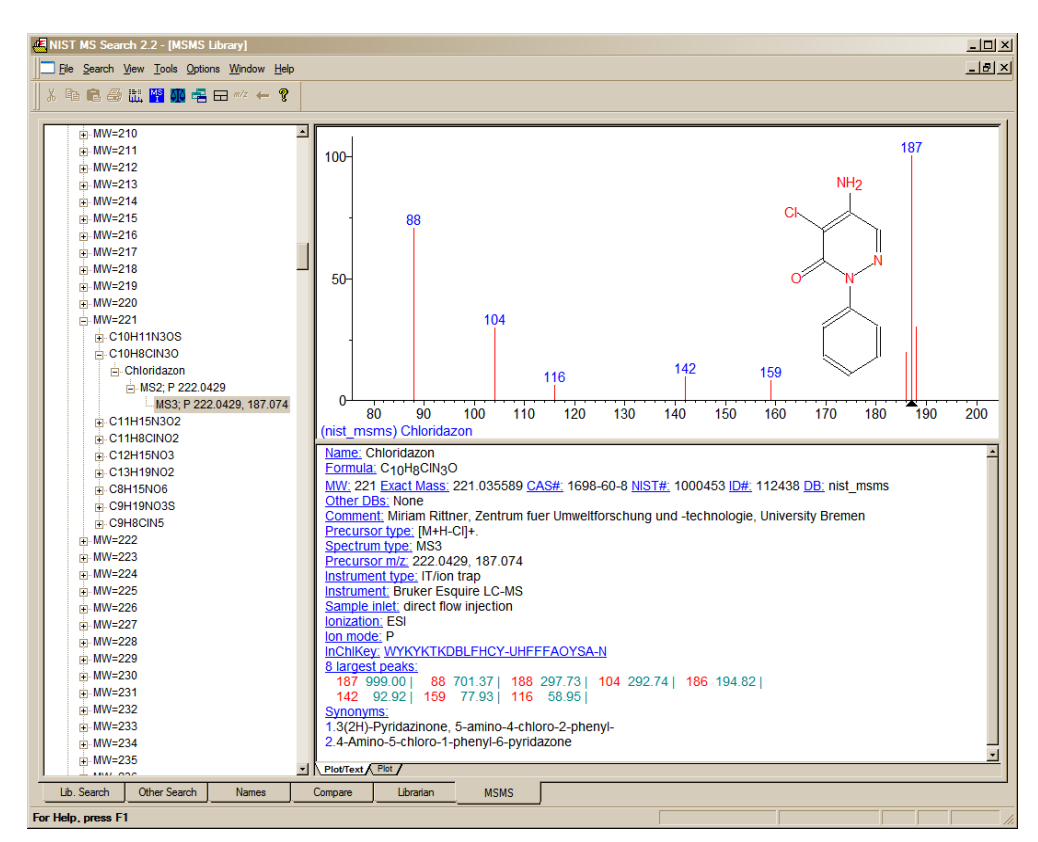

<span id="page-1-0"></span>**Figure 2. MSMS tab for data acquired using "ion trap MS<sup>3</sup> ".**

For beam-type instruments (e.g., triple quadrupoles, HCD, and Q-tof instruments), the **MS2** designation refers to spectra generated by dissociation in a collision cell of a selected precursor ion. For ion trap instruments, the **MS2** designation refers to dissociation in the trap after following the isolation of the precursor ion.

In the case of data acquired using an ion trap mass spectrometer, the **MS2** may have a *plus box* next to it. Clicking on this *plus box* results in a subsequent spectrum listed as **MS3**, which may also have a *plus box*. Selection of the *plus box* next to the **MS3** spectrum can result in an **MS4** spectrum, which is obtained by the isolation of a product ion as a precursor ion for a subsequent iteration of MS/MS.

Clicking on the **MS3** results in the display of the spectrum as seen in [Figure 2.](#page-1-0) The **MS2** designation is followed with the precursor ion *m/z* value and the collision energy for beam-type instruments [\(Figure](#page-1-1)  [1\)](#page-1-1).

As can be seen from [Figure 1](#page-1-1) and [Figure 2,](#page-1-0) there is a great deal more information provided in a text format for the spectra in the nist msms library.

The MS/MS Library can be searched with any of the **Other Searches** or the **Incremental Name Search**. All that is necessary is to include the nist\_msms library in the **Include Libs** column of the **Search** dialog box for the **Other Searches** or as the single library to be searched in the **Incremental Name Search**. The **Library Spectrum Search** and **Structure Similarity Search** are also applicable. However, the user must understand that MS/MS spectra in general are different from EI spectra as well as the fact that structures in the MS/MS Library refer to the neutral form of the precursor ions.

If the nist msms library is not present, the **MSMS** tab is not displayed.

The National Institute of Standards and Technology (NIST) uses its best efforts to deliver a highquality copy of the Database and to verify that the data contained therein have been selected on the basis of sound scientific judgment. However, NIST makes no warranties to that effect; and NIST shall not be liable for any damage that may result from errors or omissions in the Database.

## **License**

© 1987, 1988, 1990, 1992, 1994, 1995, 1996, 1997, 1998, 1999, 2000, 2001, 2002, 2005, 2008, 2011, 2014 copyright by the U.S. Secretary of Commerce on behalf of the United States of America. All Rights Reserved.

No part of this Database may be reproduced, stored in a retrieval system, or transmitted, in any form or by any means, electronic, mechanical, photocopying, recording, or otherwise, without the prior written permission of the distributor. Portions of this program are also copyrighted by Microsoft Corp. and © 1984–1996 FairCom Corporation.

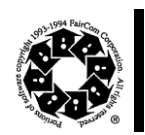

.

Microsoft is a registered trademark of Microsoft Corporation, and Windows is a trademark of Microsoft Corporation. ISIS is a trademark of MDL Information Systems, Inc. "FairCom" and "c-tree Plus" are trademarks of FairCom Corporation and are registered in the United States and other countries. All Rights Reserved.

**Certain trade names and company products are mentioned in the text to specify adequately the computer products and equipment needed to use this software. In no case does such identification imply endorsement by the National Institute of Standards and Technology of these computer products and equipment, nor does it imply that the products are necessarily the best available for the purpose.**

## **Support/Upgrades**

See **<http://www.sisweb.com/nist>** concerning the latest news, upgrades, and support available for NIST MS. NIST sometimes provides free updates and enhancements to the NIST Mass Spectral Search Program and AMDIS. They can be downloaded from our web site**.** Upgrades to the NIST/EPA/NIH Mass Spectral Library must be purchased.